(program controller as shown below)

- 1. FROM MAIN MENU PRESS '2' (PHASE CONTROL), THEN '1' (PHASE CONTROL FUNCTIONS). SCROLL TO THE BOTTOM OF THE MENU AND ENABLE ACT LOGIC COMMANDS 1, 2, AND 3.
- 2. FROM MAIN MENU PRESS '6' (OUTPUTS), THEN '3' (LOGICAL I/O PROCESSOR).

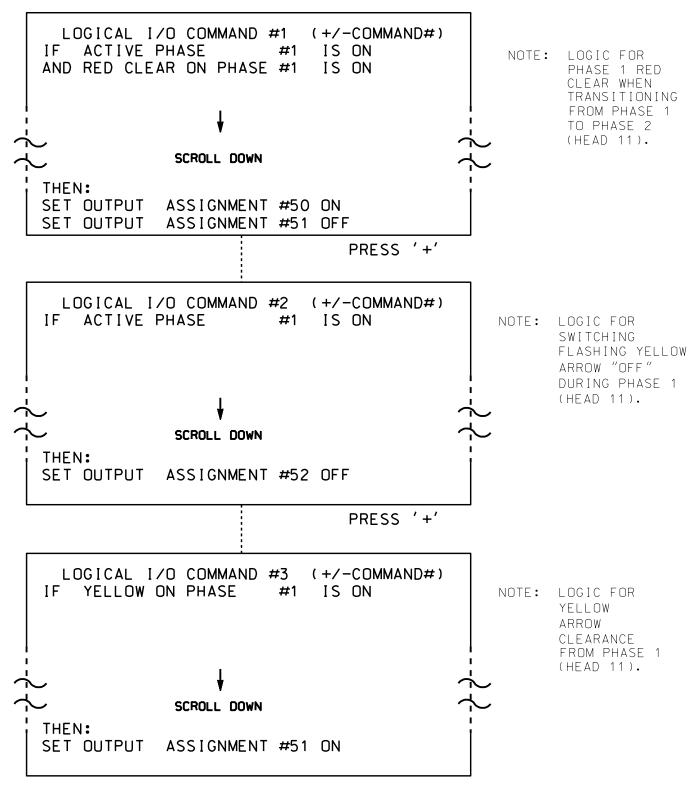

LOGIC I/O PROCESSOR PROGRAMMING COMPLETE

## OUTPUT REFERENCE SCHEDULE

OUTPUT 50 = Overlap A Red OUTPUT 51 = Overlap A Yellow OUTPUT 52 = Overlap A Green

PROJECT REFERENCE NO. Sig. 140.2 U-4715B

## OVERLAP PROGRAMMING DETAIL

(program controller as shown below)

FROM MAIN MENU PRESS '8' (OVERLAPS). THEN '1' (VEHICLE OVERLAP SETTINGS).

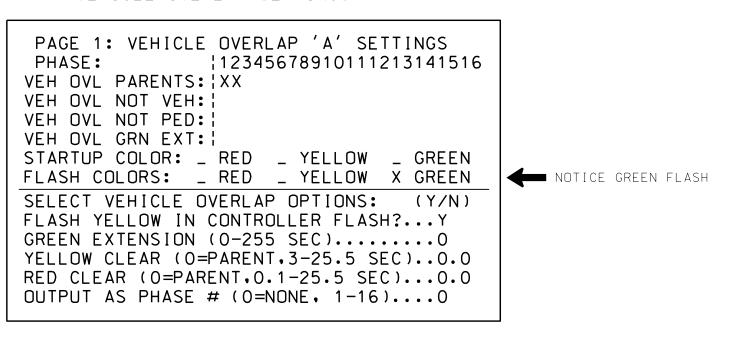

OVERLAP PROGRAMMING COMPLETE

THIS ELECTRICAL DETAIL IS FOR THE SIGNAL DESIGN: 13-0669 DESIGNED: January 2016 SEALED: 8/9/2016 REVISED: N/A

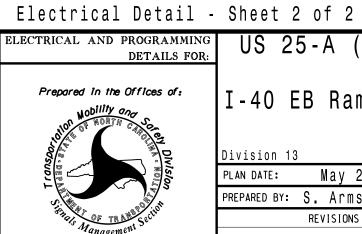

DOCUMENT NOT CONSIDERED FINAL UNLESS ALL SIGNATURES COMPLETED US 25-A (Sweeten Creek Road) I-40 EB Ramp "D"/EB Off Loop "D

Buncombe County Near Fairview PLAN DATE: May 2016 REVIEWED BY:

PREPARED BY: S. Armstrong REVIEWED BY: REVISIONS INIT. DATE

SIG. INVENTORY NO. 13-0669